- 9. В случае использования GSM-модема (для мини ККМ), запрограммировать настройки сети оператора в Таблице 17 «Настройка беспроводных соединений» изделия (подробнее смотрите «Протокол работы ККТ» из комплекта поставки изделия).
- 10.Подключение ПинПада к изделию производится по интерфейсу RS-232. При производстве настроена скорость обмена данными равная 115200 бод. В случае если связь ПТК/ПД—ПинПад не устанавливается, то нужно запрограммировать такую же скорость на первом порту изделия (подробнее о настройке скорости обмена с ПинПадом смотрите в «Руководстве по эксплуатации», о программировании таблиц смотрите в «Протоколе работы ККТ»).
- 11.Провести загрузку конфигурации Банка в ПинПад (смотрите «Инструкцию по интеграции» из комплекта поставки).
- 12.Изделие готово к работе. При необходимости можно настроить параметры работы изделия (смотрите «Протокол работы ККТ» из комплекта поставки).
- 13.Далее рекомендуется провести обучение по работе с изделием, изучить соответствующую документацию.
- 14.Провести обучение по работе с кассовым ПО, которое может быть установлено как на ПК, так и на ПинПад (о режимах работы изделия смотрите в «Инструкции по интеграции»).

## **Работа с изделием**

- 1. Клиент торгового предприятия совершает покупку товара, производит расчет платежной картой.
- 2. Кассир с помощью ПинПада считывает данные с карты, вводит сумму платежа. При этом программное обеспечение ПинПада формирует сведения для оплаты товара платежной картой (номер карты, сумму и др.) для передачи Банку-эквайеру, затем передает эти сведения ПО изделия. Далее производится обмен данными изделия с банками и процессинговым центром (подробнее об обмене смотрите в «Инструкции по интеграции»). Затем программному обеспечению изделия будет возвращен ответ о результате проведенной операции, который в свою очередь будет передан ПинПаду.
- 3. После получения ответа от Банка о проведенной платежной операции на печать выводится документ, подтверждающий проведение платежной операции по банковской карте («слип»).
- 4. Расчет произведен.

### **Перечень дистрибутива и документации**

Дальнейшие действия по настройке и использованию описаны в документации из комплекта поставки излелия. В комплект поставки входит диск, содержащий следующую информацию.

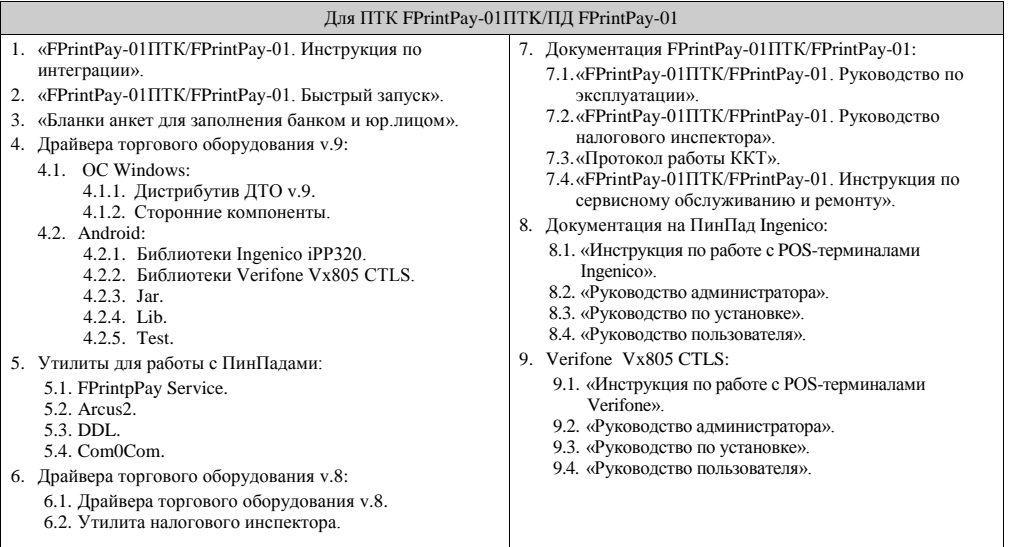

# **Инструкция по быстрому запуску ПТК FPrintPay-01ПТК и ПД FPrint Pay-01**

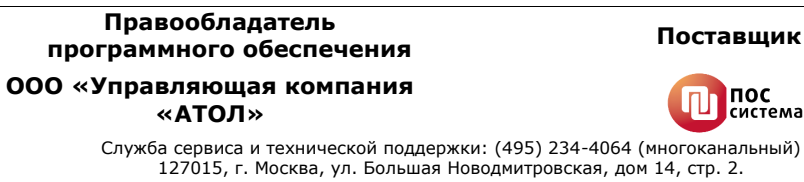

Телефон: (495) 730-7420 (многоканальный); Факс: (495)232-9687 URL: http://www.atol.ru; E-mail: info@atol.ru

Данное изделие представляет собой совокупность двух частей:

- программно-технического комплекса FPrintPay-01ПТК, который является контрольно-кассовой техникой (либо принтера документов FPrintPay-01, который не является контрольно-кассовой техникой и не поддерживает работу с ЭКЛЗ);
- и банковского терминала (ПинПада), предназначенного для проведения безналичной оплаты товара.

Документация по работе с изделием и программное обеспечение идет в комплекте поставки изделия на CD-диске.

## **Подготовка документов и заключение договоров**

После приобретения изделия у поставщика нужно выполнить следующее:

- 1. Подготовить документы для передачи в Банк (перечень необходимых документов предоставляется Банком). Шаблоны документов смотрите на CD-диске из комплекта поставки или на сайте **www.atol.ru/complex** в разделе «Файлы».
- 2. Передать документы ответственному менеджеру Банка.
- 3. Получить от Банка подтверждение готовности договора. Заключить договор с Банком.
- 4. Заключить договор с центром технической поддержки изделия.

## **Подготовка изделия к работе**

Выполнить действия по подготовке к работе с изделием:

- 1. Если транспортировка оборудования осуществлялась при низких температурах, то перед использованием устройства необходимо выдержать при комнатной температуре, как минимум, в течение шести часов, не распаковывая.
- 2. Для последующей настройки изделия необходимо на ПК (планшете/смартфоне) предварительно установить ПО Драйвер торгового оборудования, который включает в себя Драйвер ККМ и Драйвер платежных систем. Подробнее смотрите «Руководство по эксплуатации» из комплекта поставки.
- 3. Для корректной работы изделия с ПинПадом нужно убедиться, что изделие не повреждено и к ПТК/ПД правильно прикреплен и зафиксирован исправный ПинПад (на рисунках ниже представлен внешний вид изделия).

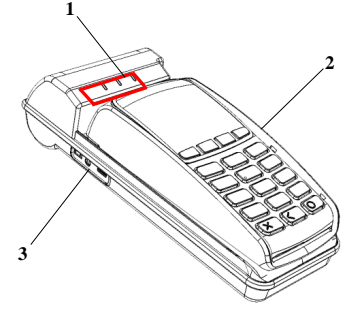

- 1. Панель индикации (подробнее смотрите пункт 7).
- 2. ПинПад. В данном ПТК/ПД реализована работа с ПинПадами модели Ingenico IPP320 или Verifone Vx805 CTLS (на рисунках модель ПинПада показана условно). О работе используемого ПинПада смотрите в документации на данную модель ПинПада из комплекта поставки изделия либо на сайте поставщика **www.atol.ru/complex**.
- 3. Панель с разъемами, при производстве закрыта заглушкой (на рисунке условно не показана), подробнее о подключении внешних устройств смотрите раздел «Подключение внешних устройств» ниже.

Рисунок 1. Вид спереди/сверху/слева

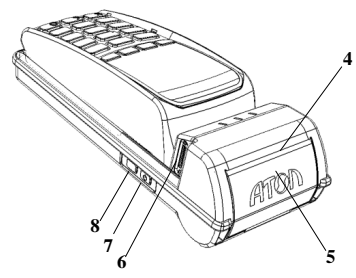

- 4. Проем для выхода чеков.
- 5. Крышка лотка для ЧЛ.
- 6. Слот для установки сим-карты, при производстве закрывается заглушкой (на рисунке условно не показана);
- 7. Кнопка включения/выключения питания изделия: для включения изделия необходимо нажать и удерживать кнопку в течение одной секунды (изделие воспроизведет звуковой сигнал готовности к работе)(смотрите также примечание ниже); для выключения – нажать кнопку и удерживать в течение трех секунд (после звукового сигнала изделие выключится).
- 8. Кнопка промотки ЧЛ.

Рисунок 2. Вид сзади/сверху/слева

**При производстве изделия аккумулятор отключается во избежание полной его разрядки. Поэтому если при включении излелия печатается документ «Автотестирование», в котором присутствует строка МОНИТОР АКК НЕНОРМ, то необходимо проверить положение переключателя аккумулятора на блоке управления (смотрите «Инструкцию по сервисному обслуживанию и ремонту).**

#### 4. Заправить рулон чековой ленты:

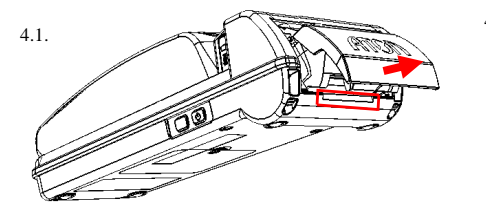

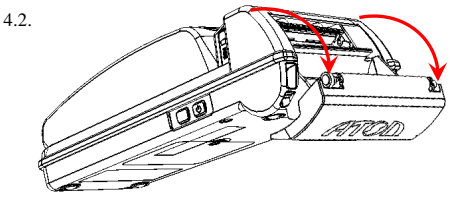

Рисунок 4. Откинуть крышку

Рисунок 3. Поддеть крышку в области специального углубления, надавить на крышку изнутри (направление приложения усилий показано стрелкой)

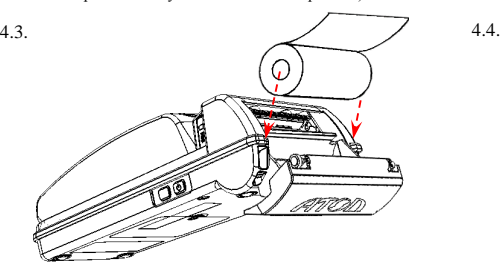

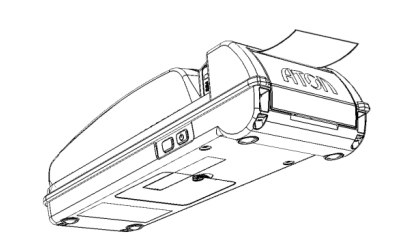

Рисунок 5. Установить рулон ЧЛ (термочувствительный слой — Рисунок 6. Закрыть крышку так, чтобы свободный конец ЧЛ был в с внешней стороны ЧЛ!) прорези для выхода чеков

#### **Не вытягивайте ленту вручную при закрытой крышке, это может повредить устройство. Не допускается установка неплотно намотанных рулонов бумаги. Запрещается открывать крышку во время печати.**

**В случае остановки («заедания») продвижения бумаги необходимо** открыть крышку, удалить рулон с замятой лентой, освободить печатающее устройство от смятых кусочков бумаги, обрезать конец замятой ленты, заправить бумагу, как описано выше. **При перекосе бумаги необходимо** открыть крышку, установить ленту в штатное положение, закрыть крышку так, чтобы свободный конец ЧЛ находился в прорези крышки.

5. При работе от аккумулятора убедиться, что аккумулятор изделия заряжен (об индикации заряда смотрите в пункте 7 или в документе «Информация о ПТК/ПД»). Если аккумулятор изделия разряжен, то зарядить его. Полная зарядка аккумулятора занимает не менее четырех часов при зарядке от блока питания.

**Для работы ПТК/ПД от электросети или подзарядки аккумулятора с использованием блока питания сначала нужно подключить блок питания к разъему питания изделия, затем подсоединить блок питания к сети 220 В. При полностью разряженном аккумуляторе печать информации на чековой ленте невозможна, кнопка промотки не будет функционировать! Также нужно учитывать, что при заряде аккумулятора 0% зарядка по интерфейсу USB невозможна, требуется подключить блок питания.**

Разъемы для подключения кабеля блока питания, а также кабеля USB-микро, показаны рисунке ниже:

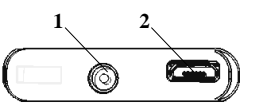

- 1. Разъем для подключения блока питания постоянного тока.
- 2. Разъем стандарта микро-USB для подключения к ПК.

Рисунок 7. Панель с разъемами на боковой панели

Подзарядку аккумулятора можно осуществлять и по USB, но при этом изделие должно быть выключено.

6. Если планируется использовать встроенный в изделие GSM-модем, то необходимо перед работой установить симкарту в слот.

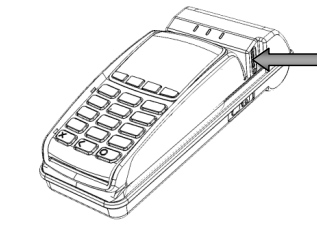

### **Установка сим-карты:**

- 1. Выключить изделие.
- 2. Открыть заглушку слота для сим-карты.
- 3. Установить сим-карту в слот, как показано на рисунке, затем надавить на видимую часть карты без усилий до щелчка.
- 4. Закрыть слот заглушкой.

### **Извлечение сим-карты:**

- 1. Выключить изделие.
- 2. Открыть заглушку слота для сим-карты.
- 3. Надавить на внешнюю видимую часть сим-карты до щелчка.
- 4. Карта выдвинется из слота и ее можно извлечь.

Рисунок 8. Установка сим-карты

Подробнее о работе изделия с сетью GSM смотрите в «Протоколе работы ККТ» и «АТОЛ: Драйвер платежных систем. Руководство программиста» из комплекта поставки.

7. Включить изделие, нажав на кнопку включения. При включении изделия будет запущена процедура автоматического самотестирования изделия, которая занимает несколько секунд. В случае успешного окончания самотестирования загорается зеленым индикатор состояния изделия. Панель индикации показана ниже:

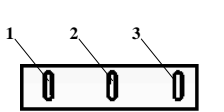

- 1. Индикатор работы с сетьюGSM:
- $\bullet$  не горит GSM-молем выключен;
- горит зеленым цветом модем находится в процессе установки соединения с сетью GSM (подключение к сети или отключение от сервера);
- мигает, индикатор длительно горит при мигании установлено соединение с сетью GSM (включен GSM-модуль и сим-карта зарегистрирована в сети GSM);

Рисунок 9. Панель индикаторов

- мигает, индикатор кратко горит при мигании установлено соединение с сервером.
- 2. Индикатор состояния:
- горит зеленым цветом изделие включено;
- мигает красным цветом возникла ошибка в работе ФП (подробнее смотрите «Инструкцию по сервисному обслуживанию и ремонту» из комплекта поставки изделия);
- горит красным возникла ошибка в работе изделия.

#### 3. Индикатор питания:

При подключенном блоке питания (изделие может быть как во включенном, так и в выключенном состоянии):

- горит светло-зеленым цветом аккумулятор заряжен (уровень заряда близок к 100%);
- горит голубым цветом идет зарядка аккумулятора (уровень заряда от 81 до 99%);
- горит синим цветом идет зарядка аккумулятора (уровень заряда менее 81%).

При работе от аккумулятора:

- не горит аккумулятор заряжен (заряд аккумулятора более 30%);
- мигает синим цветом низкий уровень заряда аккумулятора (от 5 до 30%);
- $\bullet$  мигает красным цветом аккумулятор полностью разряжен (от 1 до 4%).

При подзарядке аккумулятора по USB (при выключенном изделии) индикация заряда аналогична описанной индикации заряда аккумулятора от блока питания.

- 8. Настроить связь с ПК по одному из поддерживаемых интерфейсов: USB или Bluetooth (кроме мини ККМ). Подробнее о настройке связи с ПК смотрите в «Руководстве по эксплуатации».
	- ‒ При первом подключении изделия к ПК по интерфейсу USB необходимо установить программный эмулятор COM-порта. Эмулятор устанавливается на ПК при установке Драйвера торгового оборудования из комплекта поставки (подробнее об установке смотрите раздел «Установка ДТО» в «Руководстве по эксплуатации» из комплекта поставки изделия). Если при обнаружении нового устройства мастер установки оборудования запросит путь к файлам, укажите путь к файлу драйвера, который по умолчанию при установке расположен в директории: C:\Program Files\ATOL\USB\_Drivers.
	- ‒ Для установки связи с ПК по интерфейсу Bluetooth необходимо использовать адаптер беспроводной связи Bluetooth на ПК.